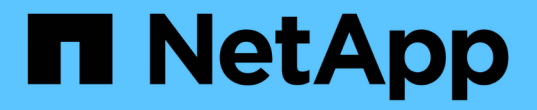

## 完成扩展 System Manager Classic

NetApp April 09, 2024

This PDF was generated from https://docs.netapp.com/zh-cn/ontap-smclassic/expansion/task\_configuring\_node\_details\_system\_manager.html on April 09, 2024. Always check docs.netapp.com for the latest.

# 目录

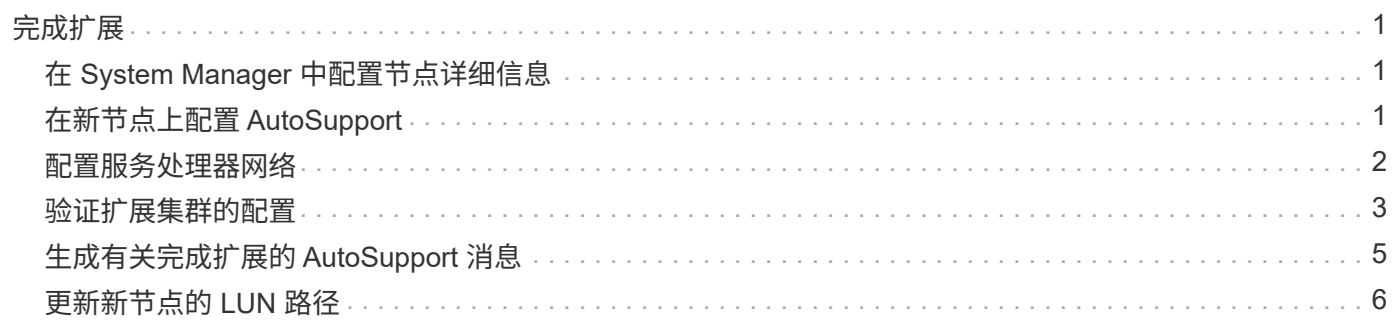

# <span id="page-2-0"></span>完成扩展

两个节点加入集群后,您必须通过配置 AutoSupport 并完成 SP 网络来完成新添加节点的 配置。然后,验证扩展后的集群并生成 AutoSupport 消息以完成扩展。如果集群使用 SAN ,则应更新 LUN 路径。

## <span id="page-2-1"></span>在 **System Manager** 中配置节点详细信息

您可以使用 System Manager 为新添加的节点配置节点管理 LIF 和服务处理器设置。

开始之前

- 默认 IP 空间中必须具有足够数量的端口,才能创建 LIF 。
- 所有端口都必须已启动且正在运行。

#### 步骤

#### 1. 配置节点管理:

- a. 在 \* IP 地址 \* 字段中输入 IP 地址。
- b. 在 \* 端口 \* 字段中选择用于节点管理的端口。
- c. 输入网络掩码和网关详细信息。
- 2. 配置服务处理器设置:
	- a. 选中 \* 覆盖默认值 \* 复选框以覆盖默认值。
	- b. 输入 IP 地址, 网络掩码和网关详细信息。
- 3. 单击 \* 提交并继续 \* 以完成节点的网络配置。
- 4. 在 \* 摘要 \* 页面中验证节点的详细信息。

下一步操作

- 如果集群受到保护,则应在新添加的节点中创建所需数量的集群间 LIF ,以避免部分对等和保护运行不正 常。
- 如果集群中启用了 SAN 数据协议,则应创建所需数量的 SAN 数据 LIF 以提供数据。

### <span id="page-2-2"></span>在新节点上配置 **AutoSupport**

将节点添加到集群后,必须在节点上配置 AutoSupport 。

#### 开始之前

必须在集群的现有节点上设置 AutoSupport 。

关于此任务

您必须在两个节点上执行此操作步骤。

1. 使用 ssystem node AutoSupport show 命令查看 AutoSupport 配置,并将 ` -node` 参数设置为原始集 群中的一个节点。

```
cluster1::> system node autosupport show -node cluster1-1
                               Node: cluster1-1
                               State: enable
                    SMTP Mail Hosts: smtp.example.com
...
```
2. 在一个新添加的节点上,使用 ssystem node AutoSupport modify 命令按照在现有节点上配置的方式 配置 AutoSupport 。

cluster1::> system node autosupport modify -node cluster1-3 -state enable -mail-hosts smtp.example.com -from alerts@node3.example.com -to support@example.com -support enable -transport https -noteto pda@example.com -retry-interval 23m

3. 对另一个新添加的节点重复上述步骤。

### <span id="page-3-0"></span>配置服务处理器网络

扩展集群后,您必须在新节点上配置服务处理器 ( Service Processor , SP ) 网络。如果 SP 使用手动网络配置, 则必须在新节点上为 SP 配置 IP 地址。如果 SP 使用自动网络配 置,则必须确定选定的 IP 地址。

#### 步骤

1. 如果集群 SP 使用手动网络配置,请使用 ssystem service-processor network modify 命令在两 个节点上为 SP 网络配置 IP 地址。

以下命令用于在 cluster1-3 和 cluster1-4 节点中配置 SP 网络:

```
cluster1::> system service-processor network modify -node cluster1-3
-address-family IPv4 -enable true -ip-address 192.168.123.98-netmask
255.255.255.0 -gateway 192.168.123.1
cluster1::> system service-processor network modify -node cluster1-4
-address-family IPv4 -enable true -ip-address 192.168.123.99 -netmask
255.255.255.0 -gateway 192.168.123.1
```
2. 对每个节点使用 ssystem service-processor network show 命令,验证是否已在两个新节点上正确 配置 SP 网络。

此状态应为 s已更新 。在所有情况下都需要进行验证。即使 SP 网络已自动配置,您也应验证是否已成功配 置,并且必须确定已分配哪些 IP 地址。

cluster1::> system service-processor network show -node cluster1-3 Address Node Status Family Link State IP Address ------------- -------------- --------- ----------- ----------------------- cluster1-3 online IPv4 up 192.168.123.98 DHCP: none MAC Address: 00:a0:98:43:a1:1e Network Gateway: 10.60.172.1 Network Mask (IPv4 only): 255.255.255.0 Prefix Length (IPv6 only): - IPv6 RA Enabled: - Subnet Name: - SP Network Setup Status: succeeded ... cluster1::> system service-processor network show -node cluster1-4 Address Node Status Family Link State IP Address ------------- -------------- --------- ----------- ----------------------- cluster1-4 online IPv4 up 192.168.123.99 DHCP: none MAC Address: 00:a0:98:43:a1:1e Network Gateway: 10.60.172.1 Network Mask (IPv4 only): 255.255.255.0 Prefix Length (IPv6 only): - IPv6 RA Enabled: - Subnet Name: - SP Network Setup Status: succeeded ...

3. 如果您的站点通常具有 SP 网络的 DNS 条目,请验证是否已为新节点创建 DNS 条目。

### <span id="page-4-0"></span>验证扩展集群的配置

扩展集群后,您必须运行 Config Advisor 并使用一些命令来验证配置,以验证集群运行状 况和集群复制环。

步骤

1. 运行 Config Advisor 以检查配置的运行状况:

a. 启动 Config Advisor, 然后单击 \* 收集数据 \* 。

Config Advisor 将显示发现的任何问题。

- b. 如果发现问题,请更正问题并重新运行此工具。
- 2. 使用 cluster show 命令确保集群中的所有节点均处于运行状况良好的状态。

```
cluster-1::> cluster show
Node Health Eligibility
--------------------- ------- ------------
cluster1-1 true true
cluster1-2 true true
cluster1-3 true true
cluster1-4 true true
4 entries were displayed.
```
3. 确保集群复制环在集群中的所有节点上具有相同的 epoch ,数据库 epoch 和数据库事务编号:

比较事务编号的最简单方法是一次查看一个单位名称的事务编号。

- a. 使用 set -privilege advanced 命令将权限级别设置为 advanced 。
- b. 使用带有 ` -unitname mgmt` 参数的 cluster ring show 命令查看有关第一个单元名称的集群环信息 ,并验证所有节点在 Epoch , DB Epoch 和 DB Trnxs 列中的编号是否相同。

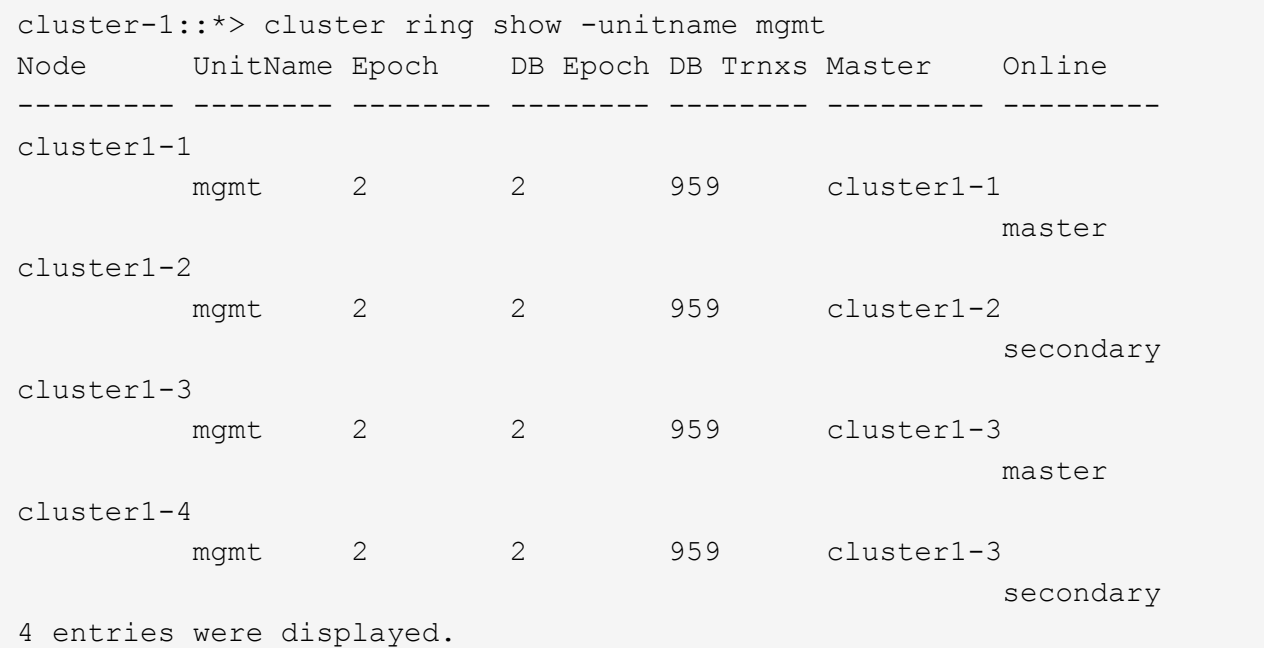

- c. 使用 ` -unitname VLDB` 参数重复此命令。
- d. 使用 ` -unitname vifmgr` 参数重复此命令。
- e. 使用 ` -unitname bcomd` 参数重复此命令。

f. 使用 ` -unitname crs` 参数重复此命令。

g. 使用 set -privilege admin 命令将权限级别恢复为 admin 。

### <span id="page-6-0"></span>生成有关完成扩展的 **AutoSupport** 消息

扩展集群后,您应发送 AutoSupport 消息以指示扩展过程已完成。此消息会告知内部和外 部支持人员扩展已完成,并用作稍后可能需要进行的任何故障排除的时间戳。

开始之前

必须设置 AutoSupport 。

步骤

1. 对于集群中的每个节点,使用 ssystem node AutoSupport invoke 命令发送 AutoSupport 消息。

您必须对集群中的每个节点(包括新添加的节点)执行一次问题描述消息。

如果向双节点集群添加了两个节点,则必须发送四次消息。

cluster1::> system node autosupport invoke -node \* -message "cluster expansion complete" -type all The AutoSupport was successfully invoked on node "cluster1-1". To view the status of the AutoSupport, use the "system node autosupport history show" command. Note: It may take several minutes for the AutoSupport to appear in the history list. The AutoSupport was successfully invoked on node "cluster1-2". To view the status of the AutoSupport, use the "system node autosupport history show" command. Note: It may take several minutes for the AutoSupport to appear in the history list. The AutoSupport was successfully invoked on node "cluster1-3". To view the status of the AutoSupport, use the "system node autosupport history show" command. Note: It may take several minutes for the AutoSupport to appear in the history list. The AutoSupport was successfully invoked on node "cluster1-4". To view the status of the AutoSupport, use the "system node autosupport history show" command. Note: It may take several minutes for the AutoSupport to appear in the history list. 4 entries were acted on.

## <span id="page-7-0"></span>更新新节点的 **LUN** 路径

如果集群配置了 SAN ,则必须在新添加的节点上创建 SAN LIF ,然后更新路径。

关于此任务

只有当集群包含操作步骤时,才需要此 LUN 。如果集群仅包含文件,则可以跳过此操作步骤。

步骤

- 1. 对于集群中的每个 Storage Virtual Machine ( SVM ),在新添加的节点上创建新的 LIF:
	- a. 使用带有 ` 字段 allowed-protocols` 参数的 vserver show 命令并查看输出,以确定使用 FC 或 iSCSI 协议的 SVM 。

```
cluster1::> vserver show -fields allowed-protocols
vserver allowed-protocols
------- -----------------
vs1 cifs,ndmp
vs2 fcp
vs3 iscsi
...
```
b. 对于使用 FC 或 iSCSI 的每个 SVM, 使用 network interface create 命令和 `role data`参数在 每个新添加的节点上至少创建两个数据 LIF 。

```
cluster1::> network interface create -vserver vs1 -lif lif5 -role
data
-data-protocol iscsi -home-node cluster1-3 -home-port e0b
-address 192.168.2.72 -netmask 255.255.255.0
```
- c. 对于每个 SVM ,使用带有 ` -vserver` 参数的 network interface show 命令验证其在集群中的所有 节点上是否具有 LIF 。
- 2. 更新端口集:
	- a. 使用 lun portset show 命令确定端口集是否存在。
	- b. 如果要使新的 LIF 对现有主机可见,请使用 lun portset add 命令将每个新 LIF 添加到端口集,每个 LIF 一次。
- $3.$  如果使用 FC 或 FCoE, 请更新分区:
	- a. 验证是否已正确设置分区,以使主机上的现有启动程序端口能够连接到新节点上的新目标端口。
	- b. 更新交换机分区以将新节点连接到现有启动程序。

分区设置因所使用的交换机而异。

c. 如果计划将 LUN 移动到新节点,请使用 lun mapping add-reporting-nodes 命令将新路径公开 给主机。

- 4. 在所有主机操作系统上,重新扫描以发现新添加的路径。
- 5. 根据主机操作系统,删除任何陈旧路径。
- 6. 向 MPIO 配置添加或删除路径。
	- 相关信息 \*

["SAN](https://docs.netapp.com/us-en/ontap/san-config/index.html) [配置](https://docs.netapp.com/us-en/ontap/san-config/index.html)["](https://docs.netapp.com/us-en/ontap/san-config/index.html)

["SAN](https://docs.netapp.com/us-en/ontap/san-admin/index.html) [管理](https://docs.netapp.com/us-en/ontap/san-admin/index.html)["](https://docs.netapp.com/us-en/ontap/san-admin/index.html)

#### 版权信息

版权所有 © 2024 NetApp, Inc.。保留所有权利。中国印刷。未经版权所有者事先书面许可,本文档中受版权保 护的任何部分不得以任何形式或通过任何手段(图片、电子或机械方式,包括影印、录音、录像或存储在电子检 索系统中)进行复制。

从受版权保护的 NetApp 资料派生的软件受以下许可和免责声明的约束:

本软件由 NetApp 按"原样"提供,不含任何明示或暗示担保,包括但不限于适销性以及针对特定用途的适用性的 隐含担保,特此声明不承担任何责任。在任何情况下,对于因使用本软件而以任何方式造成的任何直接性、间接 性、偶然性、特殊性、惩罚性或后果性损失(包括但不限于购买替代商品或服务;使用、数据或利润方面的损失 ;或者业务中断),无论原因如何以及基于何种责任理论,无论出于合同、严格责任或侵权行为(包括疏忽或其 他行为),NetApp 均不承担责任,即使已被告知存在上述损失的可能性。

NetApp 保留在不另行通知的情况下随时对本文档所述的任何产品进行更改的权利。除非 NetApp 以书面形式明 确同意,否则 NetApp 不承担因使用本文档所述产品而产生的任何责任或义务。使用或购买本产品不表示获得 NetApp 的任何专利权、商标权或任何其他知识产权许可。

本手册中描述的产品可能受一项或多项美国专利、外国专利或正在申请的专利的保护。

有限权利说明:政府使用、复制或公开本文档受 DFARS 252.227-7013(2014 年 2 月)和 FAR 52.227-19 (2007 年 12 月)中"技术数据权利 — 非商用"条款第 (b)(3) 条规定的限制条件的约束。

本文档中所含数据与商业产品和/或商业服务(定义见 FAR 2.101)相关,属于 NetApp, Inc. 的专有信息。根据 本协议提供的所有 NetApp 技术数据和计算机软件具有商业性质,并完全由私人出资开发。 美国政府对这些数 据的使用权具有非排他性、全球性、受限且不可撤销的许可,该许可既不可转让,也不可再许可,但仅限在与交 付数据所依据的美国政府合同有关且受合同支持的情况下使用。除本文档规定的情形外,未经 NetApp, Inc. 事先 书面批准,不得使用、披露、复制、修改、操作或显示这些数据。美国政府对国防部的授权仅限于 DFARS 的第 252.227-7015(b)(2014 年 2 月)条款中明确的权利。

商标信息

NetApp、NetApp 标识和 <http://www.netapp.com/TM> 上所列的商标是 NetApp, Inc. 的商标。其他公司和产品名 称可能是其各自所有者的商标。